cura di Maurizio Bergami

## **MC** Basic di Massimo Cassarino - Cosenza

MC Basic è un programma in linguaggio macchina che aggiunge 48 nuovi token al Basic dello Spectrum, potenziandolo notevolmente. Il programma, che occupa circa 5 Kb, gira solo sullo Spectrum 48K ed è compatibile con qualunque programma scritto in Basic normale. Non è invece compatibile con l'Interface 1, per il modo in cui questa implementa i comandi per la gestione dei microdrive.

#### Uso del programma

Una volta attivato l'MC Basic, non è più disponibile direttamente da tastiera nessun codice di controllo degli attributi. Infatti i tasti TRUE VIDEO e INVERSE VIDEO attivano un nuovo modo del cursore: il modo M, che dà accesso a tutti i nuovi token. Provate, ad esempio, a premere Symbol Shift  $+$  Z dopo essere entrati in modo M: apparirà il comando KEYLIST. Premendo Enter vedrete stampati sul video tutti i nuovi token con i tasti ad essi associati. Gli altri token si ottengono nella stessa maniera.

### Descrizione dei comandi

AUTO x,y - Numera automaticamente le linee del programma, a partire dal numero di linea x e con incremento y. Per uscire basta cancellare il numero di linea e dare il comando STOP.

CHAIN x - Fonde la linea x con la successiva.

DELETE x,m TO n - Cancella dal programma le linee specificate.

Questo programma è disponibile su cassetta presso la redazione. Vedere l'elenco dei programmi disponibili e le istruzioni per l'acquisto a pag. 155.

RENUMBER x,y - Rinumera le linee del programma, usando come base x e come incremento y.

TRACE x - In fase di esecuzione del programma mostra sull'ultima linea dello schermo il numero di linea e lo statement corrente, fermando il programma per il tempo x.

NOTRACE - Disabilita il TRACE. FRE (v) - Pone nella variabile numerica v il numero di byte liberi.

TSTPR (v) - Pone nella variabile numerica v: 0 se la stampante è off line, 1 se è on line.

DOKE x,y - Esegue una POKE a 16 bit del valore y nell'indirizzo x.

DEEK (v,y) - Esegue una PEEK a 16 bit dell'indirizzo y e pone il risultato nella variabile numerica v.

DELMEN x,y - Pulisce la memoria per y byte a partire dall'indirizzo x.

LDIR x,y,n - Muove una zona di memoria: x è l'indirizzo di partenza, y quello d'arrivo e n sono i byte da muovere.

CALL x,y,n,p - Chiama la subroutine in linguaggio macchina posta all'indirizzo x. I successivi parametri sono opzionali e vengono caricati nei registri AF, HL, DE, BC dello Z 80.

LOWERS v - Converte in lettere minuscole tutti i caratteri alfabetici della variabile stringa v.

UPPERS v - Converte in lettere maiuscole tutti i caratteri alfabetici contenuti nella variabile stringa v.

STRING\$ (v,n,m) - Crea una variabile stringa v formata da n caratteri di codice m.

SPACES (v,m) - Crea una variabile stringa y formata da n spazi.

ERASE v - Cancella dalla memoria il vettore v.

GET v - Aspetta la pressione di un tasto, poi ne pone il codice corrispondente nella variabile stringa v.

SWAP u,v - Scambia il contenuto delle variabili u.

INC v - Incrementa di 1 la variabile numerica v.

DEC v - Decrementa di 1 la variabile numerica v.

BOX x,y,n,m - Disegna un quadrato di cui x e y sono le coordinate del vertice inferiore sinistro ed n è il lato. Se si specifica anche n viene disegnato un rettangolo.

DISABLE - Disabilita il flag di ON ERROR.

ENABLE - Abilita il flag di ON ERROR.

ON ERROR - Serve per intercettare tutti gli errori tranne il fine programma ed il BREAK. In caso di errore vengono eseguite le istruzioni che seguono ON ERROR. Nella locazione

**REM**<br>REM  $\frac{10}{20}$ \*\*\*\*\*\*\*\*\*\*\*\*\*\*\*\*\*\*\*\*\*\*\*  $\mathbf{f}$ 30 REN CARICATORE 谨 亦 硅的 **FIEM** MC BASIC 壬 Ŧ 50 合作門 60 REM \*\*\*\*\*\*\*\*\*\*\*\*\*\*\*\*\*\*\*\*\*\*\* **CLEAR 59200** 65 PAPER 0: BORDER 0: INK 0 70 80  $C1.5$ PRINT AT 10,0; PAPER 6; INK<br>MC BASIC © 1985 LOGIK 50FTU 90 ø. **ARE** 100 LOAD ""CODE 60625,4910<br>110 RANDOMIZE USR 60625

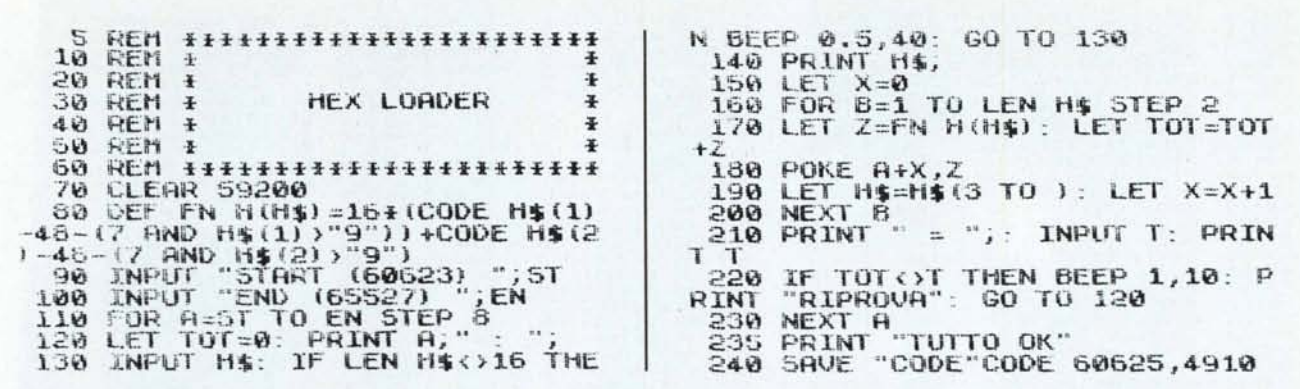

62293 è contenuto il codice dell'errore, nelle locazioni 62294 e 62295 lo statement e il numero di linea dove l'errore è avvenuto. Dopo che un errore è stato processato è necessario riposizionare i flag di ON ERROR con ENA-BLE.

RETRY - Serve per tornare al comando che ha causato un errore.

RESET - Serve per tornare al Basic normale. Per rientrare in MC Basic si deve dare il comando RANDOMIZE **USR 60813.** 

END FOR v - Esce da un ciclo FOR NEXT: v è il nome della variabile di controllo di tale ciclo.

## Le istruzioni di controllo

L'MC Basic implementa le seguenti nuove istruzioni per il controllo del flusso di un programma:

IF/ELSE/ENDIF

La sintassi di questo nuovo IF è la seguente:

IF  $\leq$  espressione  $>$ <blocco di istruzioni>

**FISE** <br />
blocco di istruzioni>

**ENDIF** 

Come si nota non è presente il THEN, e questo è un ottimo modo per distinguere l'IF normale da quello strutturato in un listato. Comunque i due IF non sono in contrasto tra loro, e possono tranquillamente coesistere.

DO/LOOP **DO/LOOP UNTIL DO/LOOP WHILE** EXIT

Questi comandi permettono di ripetere condizionatamente gruppi di istruzioni. Più precisamente, viene ripetuto il blocco di istruzioni tra il token DO ed il token LOOP, LOOP UNTIL o LOOP WHILE. Nel caso di LOOP il ciclo è ripetuto all'infinito, nel caso di LOOP WHILE fino a che l'espressione che segue rimane vera,

nel caso di LOOP UNTIL fino a che tale istruzione rimane falsa. EXIT serve ad uscire prematuramente dal LO-OP.

DEF PROC/END DEF/ **PROC? END PROC** 

Tramite queste istruzioni si possono definire delle procedure che non sono altro che subroutine dotate di un nome, cui si possono passare parametri. Per definire una procedura si usa il comando DEF PROC seguito dal nome della procedura e da eventuali parametri racchiusi tra due parentesi. I nomi delle procedure sono di lunghezza a piacere ed eventuali spazi vengono ignorati; attenzione a minuscole e majuscole, che sono entrambe significative. Per chiudere una definizione si deve usare END DEF, mentre END PROC serve ad uscire da una procedura prima della sua chiusura ed equivale all'EXIT del DO. Per chiamare una procedura si usa PROC seguito dal nome e dagli eventuali parametri, sempre racchiusi tra parentesi.

SELECT ON/ON/ OTHERWISE/ **END SELECT** La sintassi di questa struttura di controllo è la seguente:

SELECT ON <espressione>

**Eware** 

ON  $x,y,...$ 

<blocco di istruzioni> **OTHERWISE** 

<br />
blocco di istruzioni>

**END SELECT** 

Con SELECT si possono effettuare scelte multiple senza dover ricorrere ad una serie di IF. Il suo funzionamento è il seguente: se il valore dell'espressione che segue SELECT on è uguale al valore dell'espressione che segue un ON, l'interprete eseguirà il blocco di istruzione che segue tale ON per poi saltare dopo l'END SELECT che, come al solito chiude la struttura di controllo. OTHERWISE permette di fare eseguire un blocco di istruzioni quando nessun controllo è risultato positivo.

Molte di queste istruzioni fanno ri-

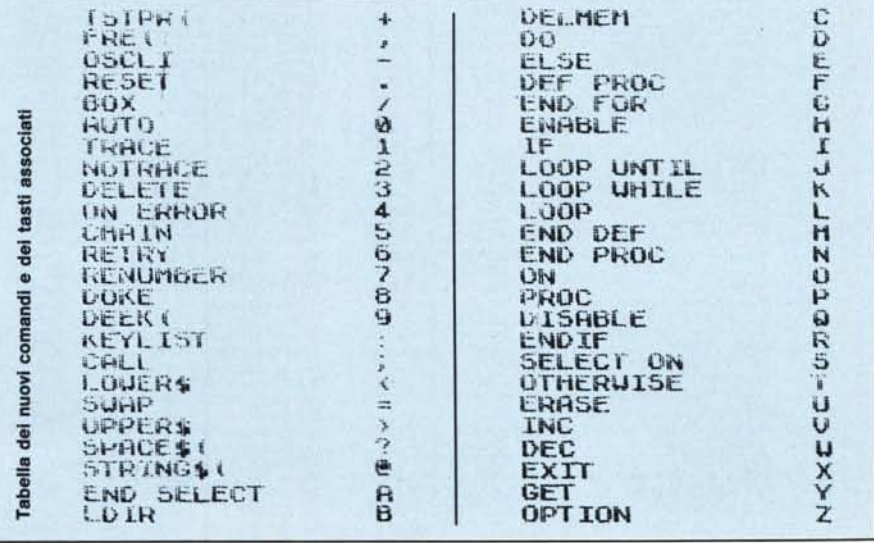

## Dump esadecimale

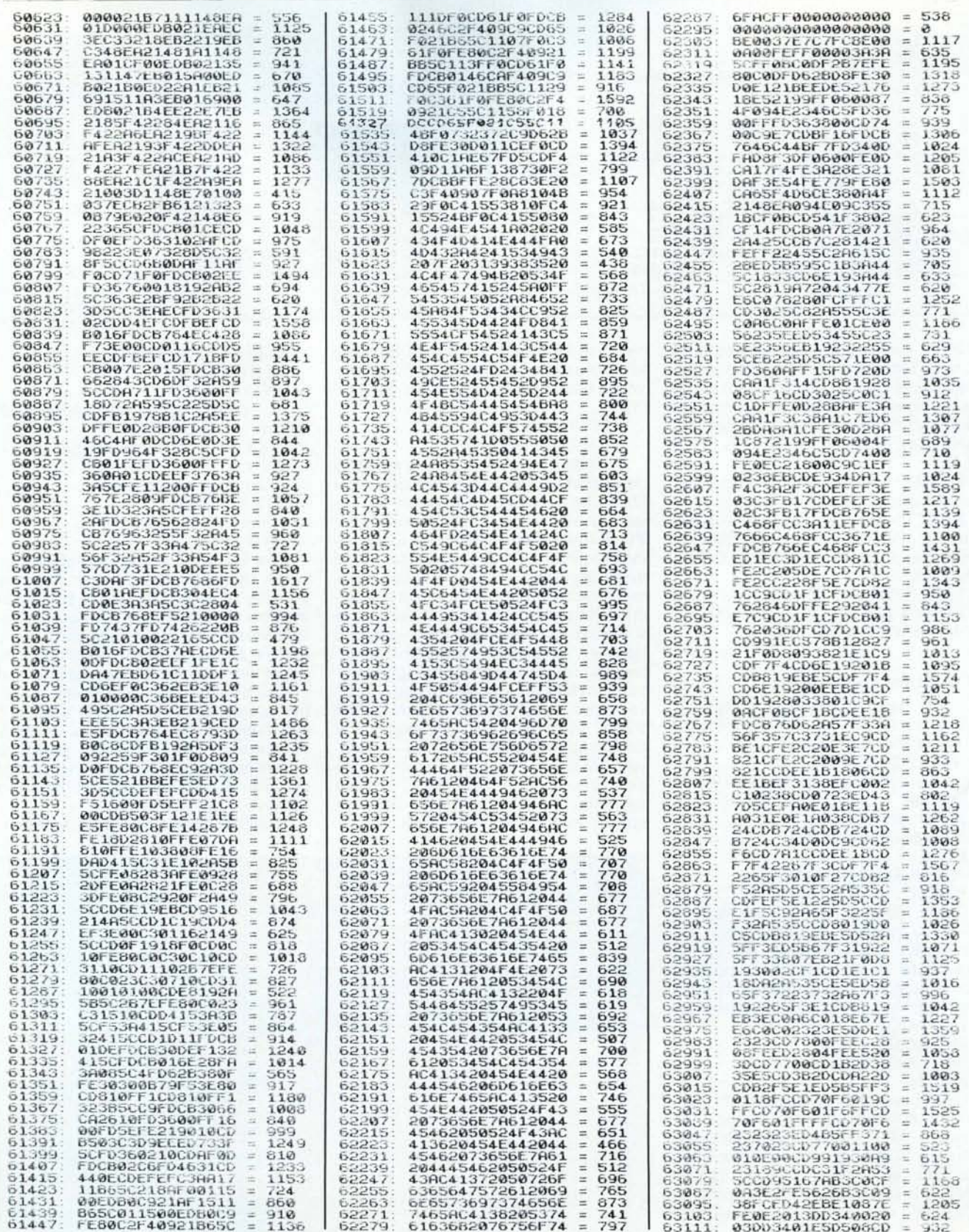

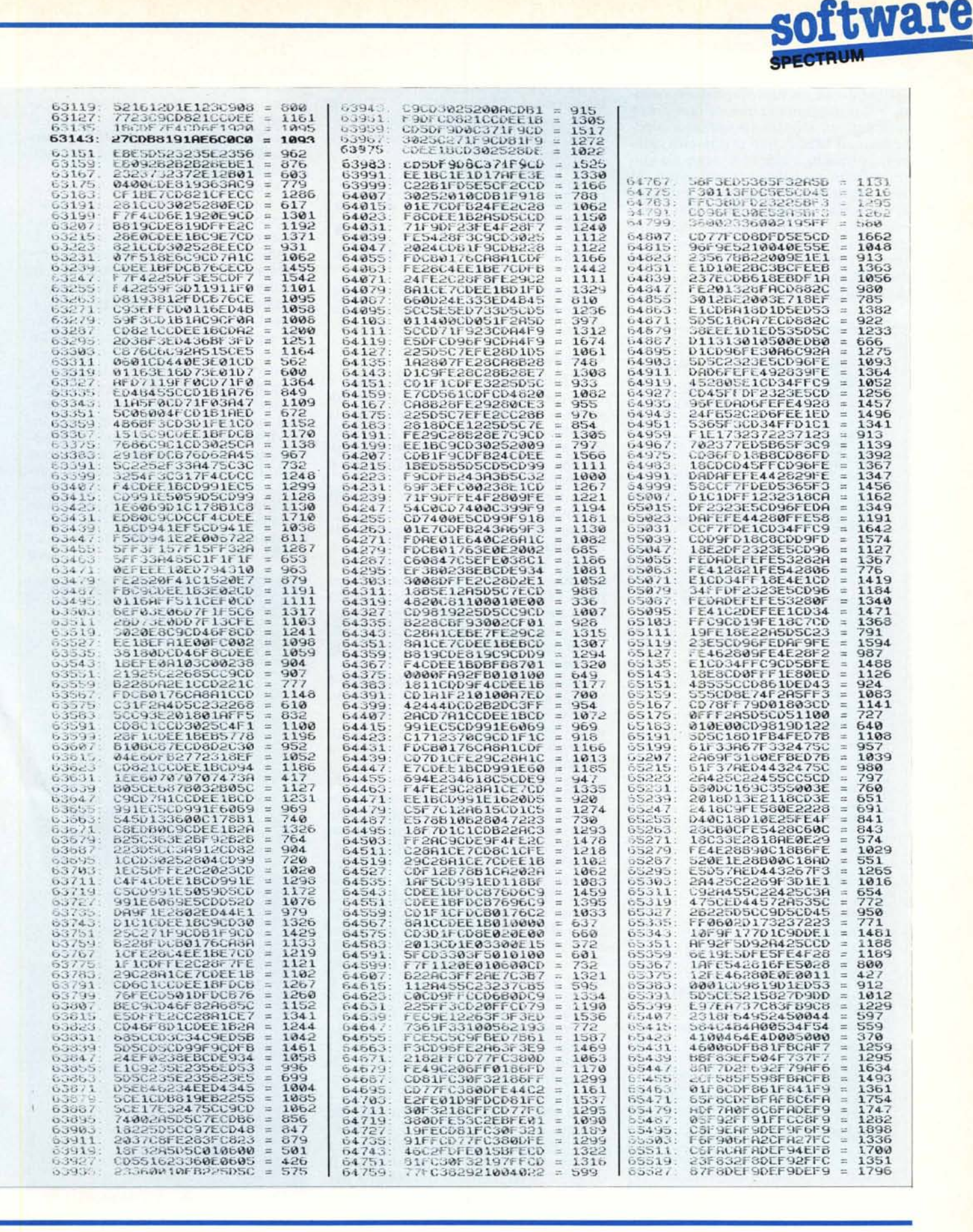

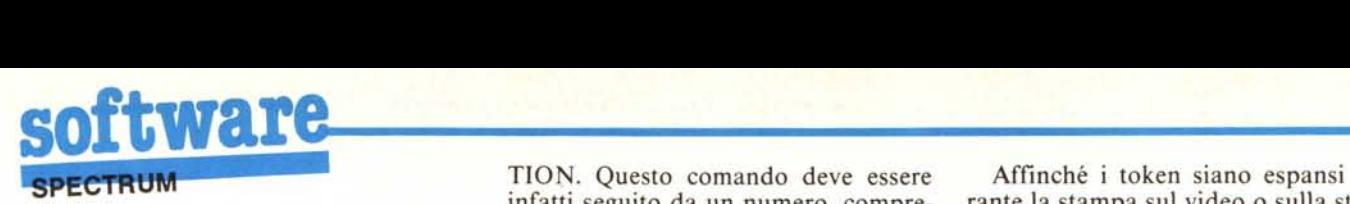

ferimento ad un precompilatore, quindi in un programma che ne faccia uso non devono esistere DO senza i corrispondenti LOOP, non si possono chiamare procedure che non siano già state definite e cosÌ via. Comunque un messaggio di errore segnalerà sempre il verificarsi di queste situazioni interrompendo la compilazione del programma. L'attivazione del precompilatore avviene dopo ogni RUN, GOTO o GOSUB dati in modo diretto, in modo controllabile con il comando OP-

*Esempio di programma in Me Basic* PROC SOLII>O (X,UI STRTO=ON HRRG=X-16 Ul=U: LET X2=X+16 X,0,32,U ~~~~~~~~~~~~~~~~~~~~~~ ~ ~ ~ ISTOGRRHHI 3D ~ ~ ~ ~~~~~~~~~~~~~~~~~~~~~~ OPTION 1. 1)0 PROC DRTI PROC INIT DO ~~gCISOLIDO (Xl,V(III La X1=Xl+32 LOOP UNTIL I=8 PRUSE 100: CLS ~~g~ UNTIL INKEY\$=CHR\$ 13 REH ---------------------- DEF LET LET LET BOX 1>0 IF POINT (X,U+ll=l LET STRTO=OFF EXIT ENI>IF PLOT X,U I>ECX: INC U LOOP UNTIL H~G=X IF STRTO=ON DO IF POINT (X,U)=l EXIT ENI>IF PLOT X,U I>ECU LOOP UNTIL U=0 ENI>IF PLOT X2,Ul+16: I>RRU 16,-16 LET Y=Ul+16: LET X=X2-1 1>0 IF POINT (X,YI=l: EXIT ENDIF PLOT X,Y I>EC X LOOP ENI>I>EF REH ----------------------- 1.0013REH 1010 REH 10213REH 10313REH 10413REH 10513 1060 1070 10813 10913 1100 1110 11213 1130 1140 1150 1160 1170 1180 1190 1200 1210 1220 12313 1240 1250 1260 1270 1280 12913 1300 1310 1320 1330 1340 1350 1360 1370 1380 1390 1400 1410 1420 1430 14413 14513 1460 1470 1480 14913 1500 1510 1520 1530 1540 1550 1560 1570 15813 1590 1600 1610 DEF PROC DRTI 1620 RRNDOHIZE 1630 DIH V (7) 1640 FOR 1=1 TO 7 1650 LET V(I)=INT (RND~1591 1660 NEXT I 1670 END OEF <sup>1680</sup> t~~:REH -,--------------------- 1710 DEF PROC INIT 1720 LET OFF=l: LET ON=0 1730 BOX 16,0,32,V(1) 1740 DRRU -16,16: DRRU 0,V(1) <sup>1750</sup> DRRU 32,0: DRRU 16,-16 t~~:r~-I~2~(t~1~i=~~RU 16,-16 1780 END DEF 17913 1800 REH -----------------------

TION. Questo comando deve essere infatti seguito da un numero, compreso tra <sup>O</sup> e 7, che indica con quale combinazione di RUN, GOTO o GOSUB deve essere effettuata la precompilazione. Ecco la tabella delle varie combinazioni:

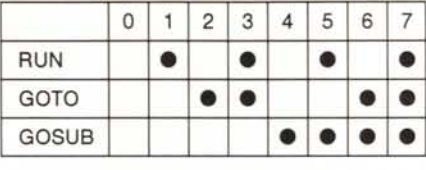

Quindi OPTION I attiva il compilatore dopo ogni RUN, OPTION 6 dopo ogni GOTO o GOSUB e cosÌ via.

#### Come funziona

Il funzionamento dell'MC Basic è relativamente semplice. Per prima cosa viene portata in Ram ed eseguita la routine di NEW, non prima però di averla leggermente modificata in modo che dopo il reset generale lasci il controllo all'MC Basic.

La stessa cosa avviene per le tabelle di sintassi (I A48h), la routine di gestione degli errori (1303h) e per quella di inserzione di una linea Basic in memoria. La parte successiva del programma è una versione modificata della Main Excution Loop contenuta nella Rom. AI suo interno viene richiamata una versione modificata dell'editor in modo da permettere l'inserimento dei nuovi token.

La parte iniziale del nuovo editor è uguale a quella del vecchio: viene settato lo stack, viene attesa la pressione di un tasto e viene emesso un beep. Ottenuto il codice del tasto premuto lo si analizza: se si tratta di CHR\$ 128 o di un codice di controllo diverso da INVERSE lo si ignora; se si tratta proprio di INVERSE allora il programma si accorge che si vuole inserire un nuovo token ed esegue alcune operazioni: viene sostituito brevemente il codice del cursore con una «poke» nella variabile di sistema MODE, viene selezionato il modo C, viene eseguita una copia della «edit line» con una chiamata alla apposita routine della Rom. A questo punto si aspetta la pressione di un tasto, e se il codice di questo è nel giusto range allora è inserito in memoria preceduto da un CHR\$ 128.

Tornando all'analisi iniziale operata dall'editor sul codice del primo tasto premuto, se questo non è il codice di controllo di INVERSE allora si effettua il salto in Rom al vero editor, a meno che non si tratti di un tasto di editing. Le routine relative a questi ultimi tasti devono essere modificate per evitare che il cursore si inserisca tra il CHR\$ 128 ed il codice del token e per ovviare ad altri inconvenienti minori.

Affinché i token siano espansi durante la stampa sul video o sulla stampante è anche necessario modificare i vettori di salto della «channel information area» in modo che, quando si tenti di stampare un CHR\$ 128, il successivo carattere inviato sia considerato come token ed espanso.

Tornando alla Main Execution Loop, dopo che una linea Basic è stata costruita dall'editor occorre verificarne la sintassi chiamando la routine U-NE-SCAN. In caso di errore il programma verifica se si tratta di un «nonsense in Basic», se l'errore è stato causato da un CHR\$ 128 ad inizio statement, oppure se il valore del byte che segue il CHR\$ 128 rappresenta un nuovo token. Se questi test risultano negativi viene mostrato il solito punto interrogativo, altrimenti vengono riposizionati stack e flag di errore e viene eseguita la routine relativa al token individuato. Per quanto riguarda l'esecuzione del programma, non viene usato il «trucco» di intercettare gli errori: è stata invece riscritta la «statement loop» in modo da rilevare immediatamente la presenza di un nuovo token, sempre grazie alla presenza del CHR\$ 128.

#### **Inviate i vostri programmi**

Alcuni lettori ci chiedono, nelle loro lettere, come sottoporre i loro programmi aMC.

Registrate i vostri lavori su cassetta o disco (se il programma è proprio molto corto può bastare il semplice listato; certo, la cassetta non guasta mai...), corredateli dell'opportuna documentazione e spedite il tutto alla redazione, indicando magari sulla busta la rubrica interessata.

Tutti i programmi che arrivano sono esaminati ed i migliori pubblicati.

Purtroppo non possiamo restituire, per ragioni organizzative, il materiale che ci viene inviato, anche in caso di mancata pubblicazione.

Ricordatevi che migliore è la documentazione, maggiore è la possibilità che il vostro lavoro venga pubblicato: spiegate quindi chiaramente il funzionamento del programma ed accludete tutto quello che pensate possa essere utile (elenco variabili e via dicendo). Soprattutto non dimenticate di indicare il computer sul quale il programma gira, né il vostro nome e indirizzo e, se possibile, il numero di telefono. Indicate anche, per la retribuzione se il programma sarà pubblicato, luogo e data di nascita, domicilio fiscale e codice fiscale (partita IVA, se la possedete).

Il compenso per i programmi pubblicati varia normalmente fra le 40 e le 150.000 lire, a seconda della qualità del lavoro inviato; eventuali programmi di particolare complessità ed interesse potranno essere valutati al di fuori di questo standard, previ accordi con la redazione.

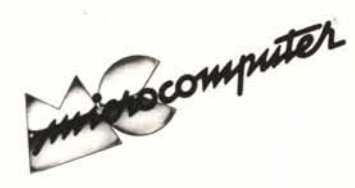

Per l'ordinazione inviare l'importo (a mezzo assegno, c/c o vaglia postale) alla Technimedia srl, Via Carlo Perrier 9, 00157 Roma.

# Elenco del software disponibile su cassetta o minifloppy

Per ovviare alle difficoltà incontrate da molti lettori nella digitazione dei listati pubblicati nelle varie rubriche di software sulla rivista, MCmicrocomputer mette a disposizione i programmi più significativi direttamente su supporto magnetico. Riepiloghiamo qui sotto i programmi disponibili per le varie macchine, ricordando che i titoli non sono previsti per computer diversi da quelli indicati. Il numero della rivista su cui viene descritto ciascun programma è riportato nell'apposita colonna; consigliamo gli interessati di procurarsi i relativi numeri arretrati, eventualmente rivolgendosi al nostro Servizio Arretrati utilizzando il tagliando pubblicato in fondo alla rivista.

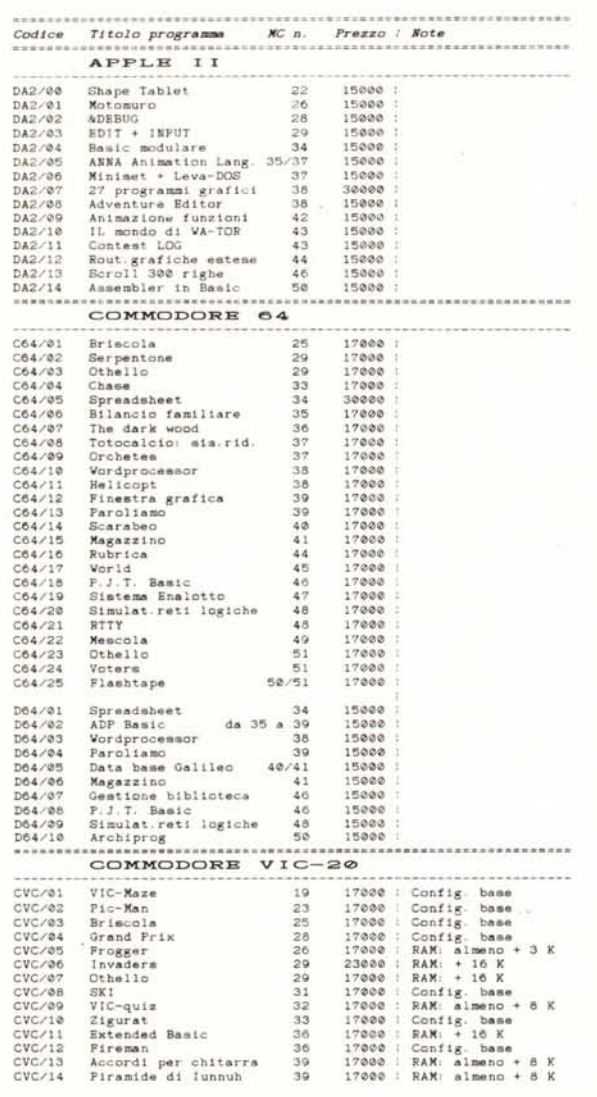

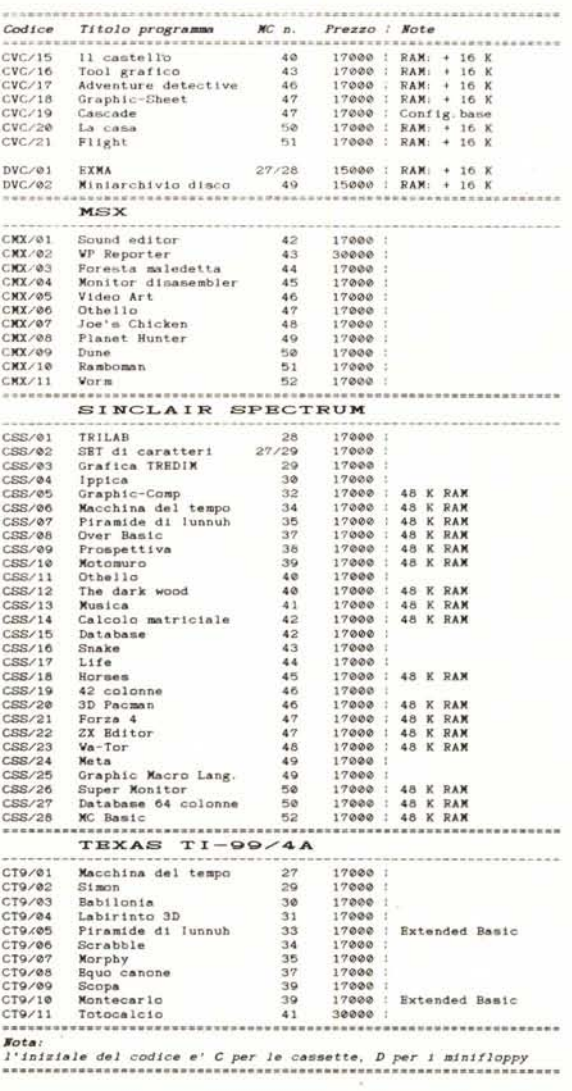